# PHONIC

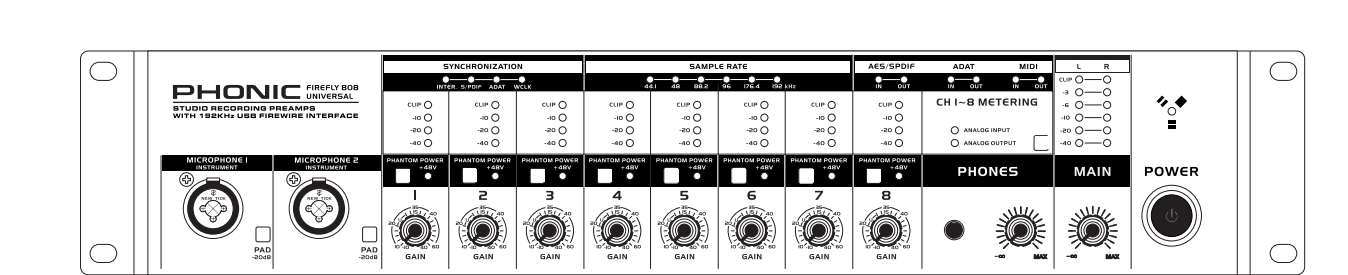

# **FIREFLY 808 UNIVERSAL ⊠使用手册**

# FIREFLY 808 UNIVERSAL

FIREWIRE & USB界面

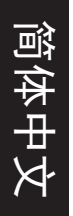

简体中文**.................................................. I** 

V1.1 06/15/2012

# 使用手册

# 目录

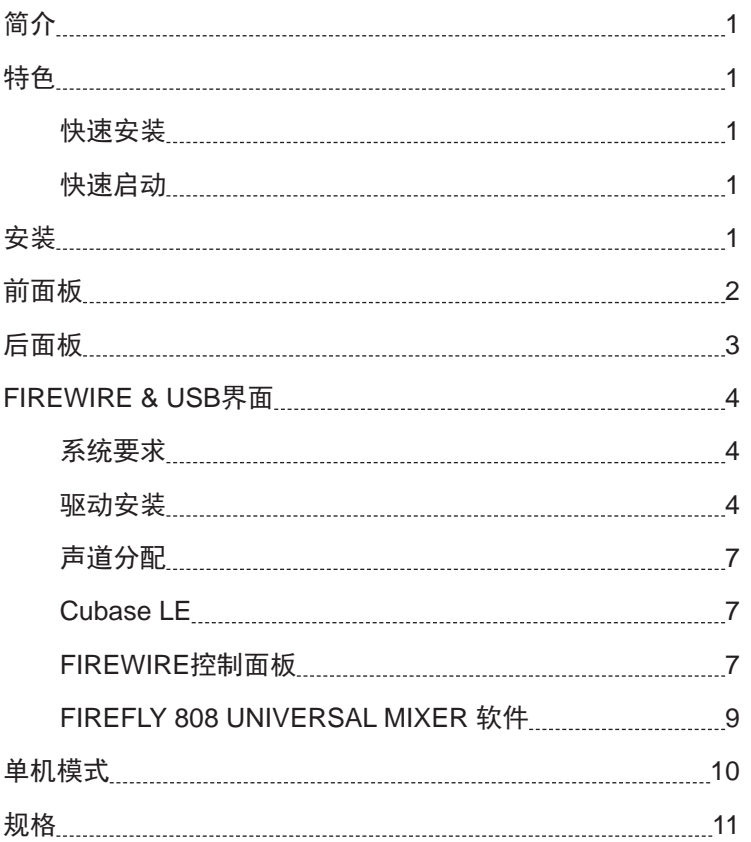

# 附录

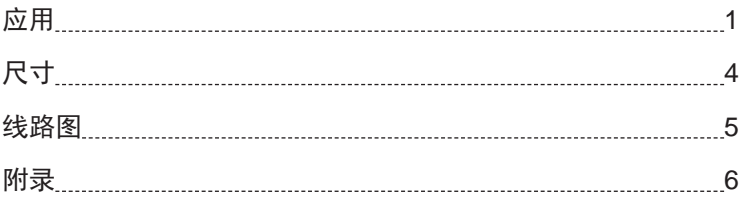

PHONIC保留不预先通知便可改变或更新本文件权利。

# 重要安全说明

- 1. 请在使用本机前,仔细阅读以下说明。
- 2. 请保留本使用手册,以便日后参考。
- 3. 为保障操作安全,请注意所有安全警告。
- 4. 请遵守本使用手册内所有的操作说明。
- 5. 请不要在靠近水的地方,或任何空气潮湿的地点操作本机。
- 6. 本机只能用干燥布料擦拭,请勿使用喷雾式或液体清洁剂。清洁本机前请先将电源插头拔掉。
- 7. 请勿遮盖任何散热口。确实依照本使用手册来安装本机。
- 8. 请勿将本机安装在任何热源附近。例如:暖气、电暖气、炉灶或其它发热的装置(包括功率 扩大机)。
- 9. 请注意极性或接地式电源插头的安全目的。极性电源插头有宽窄两个宽扁金属插脚。接地式 电源插头有两支宽扁金属插脚和第三支接地插脚。较宽的金属插脚(极性电源插头)或第三支 接地插脚(接地式电源插头)是为安全要求而制定的。如果随机所附的插头与您的插座不符, 请在更换不符的插座前,先咨询电工人员。
- 10. 请不要踩踏或挤压电源线,尤其是插头、便利插座、电源线与机身相接处。
- 11. 本机只可以使用生产商指定的零件/配件。
- 12. 本机只可以使用与本机搭售或由生产商指定的机柜、支架、三脚架、拖架 或桌子。在使用机柜时,请小心移动已安装设备的机柜,以避免机柜翻倒 造成身体伤害。
- 
- 13. 在雷雨天或长期不使用的情况下,请拔掉电源插头。
- FIREFLY 808 UNIVERSIDE THE REAL TIME CORPORATION<br>
FIREFLY 808 UNIVERSIDE THE REAL TO THE REAL TIME CONSUMING THE REAL TIME CONSUMING THE REAL TIME CONSULTS OF<br>
IN A STREET THE REAL TIME OF A SUBSEMILATED FOR A SUBSEMINAL 14. 所有检查与维修都必须交给合格的维修人员。本机的任何损伤都须要检修,例如: 电源线或插 头受损, 曾有液体溅入或物体掉入机身内, 曾暴露于雨天或潮湿的地方, 不正常的运作, 或曾 掉落等。

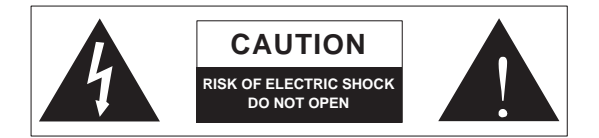

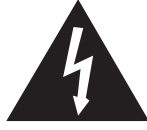

这个三角形闪电标志是用来警告用户,装置内的非绝缘危险电压足以造成使人触 电的危险性。

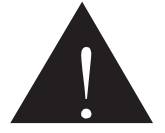

这个三角形惊叹号标志是用来警告用户,随机使用手册中有重要操作与保养维修 说明。

警告: 为减少火灾或触电的危险性,请勿将本机暴露于雨天或潮湿的地方。

注意: 任何未经本使用手册许可的操控,调整或设定步骤都可能产生危险的电磁幅射。

### PHONIC CORPORATION

# 简介

感谢您选购Phonic品牌的新款Firefly系列Firefly 808 Universal。 此款产品含8个麦克风/高电平输入(带+48V幻象电源),数字 AES/EBU输入/输出和Word同步, ADAT输入/输出, MIDI输入/输 出,S/PDIF输入输出,通过FireWire & USB接口,将声音数字 化,高分辨率的传输至计算机(高达192KHz),以满足现代音 频产品的需要。

您一定早已迫不及待地想一试为快,尽情的摆弄这台设备可能是 您的首选——但是,我们强烈恳请您先仔细阅读此手册。其中包 括一些重要的安装,使用,以及应用说明。如果碰巧您刚好是那 种不喜欢大篇幅的阅读使用手册的用户,我们提请您至少浏览一 下快速安装部分。读完后请妥善保管,以便日后参阅。

# 特色

- FireWire(IEEE 1394) & USB2.0音频界面
- 24位解晰度,高达192KHz取样比
- 18路同步输入和输出FireWire音频界面
- 8个超低噪音麦克风前置放大器,带独立的幻象电源开关
- 8路模拟高电平输入,其中2个为乐器输入
- 8个光纤ADAT 输入/输出(4 ch.经由96K 双SMUX)
- S/PDIF 输入/输出, AES/EBU输入/输出, MIDI输入/输出和取 样时准输入/输出
- 耳机输出和主输出带监听音量控制
- 声道1至8带输入/输出声道音量表
- 同步,取样比,数字输入/输出和MIDI输入/输出指示灯
- 双IEEE 1394端口可串连或直接连接至Mac或PC机
- 室外和录音室单机混音功能
- 输入1和2设有乐器输入,音量衰减开关,平衡TRS输出插座
- 兼容Windows XP/Vista和Mac OSX
- 内附Steinberg Cubase LE 4软件

## 快速安装

#### 快速启动

- 1 将随附的USB或FireWire驱动和Mixer软件安装至计算机上。 更多详细用法说明请见本手册的"驱动安装"部分。Mac用户无 需安装驱动,因其可安装附带的mixer软件,对信号的音量, 取样比等进行调节。
- 2 安装过程中,系统可能会提示您将Firefly连接至计算机并开启 该设备。请务必使用随附的FireWire或USB连接线进行连接。
- 3 将随附的AC电源线接入Firefly 808 Universal后面板上的电源 插孔。打开前面板上的电源开关。
- 4 将一个麦克风接入前面板的XLR输入连接器,并留意Mic LED 麦克风指示器,将其设定成理想的录音音量。对后面板的各 种麦克风和高电平输入进行相同的设置。建议在插入或拔出 麦克风、乐器时关闭机器电源。
- 5 打开Phonic控制面板软件并确保Firefly的输入和输都可在相应 的窗口进行显示。您可对缓冲器的大小,取样比和其它一些 属性进行调整。
- 6 使用麦克风监听Firefly的输入输出。
- 7 快速启动完毕,您即可随心所欲的录制高解晰率音频,体验 新款Firefly带给您的震撼。

#### 安装

- 1 如果您有连接FireWire产品的经验,将发现此次安装很容易。
- 2 打开计算机,并确保有可用的FireWire或USB端口。
- 3 使用提供的AC连接线将Firefly 808 Universal连接至AC电源插 座。
- 4 将随附的FireWire或USB连接线两端分别插入Firefly 808 Universal的一个端口和计算机的FireWire端口。您只需将一 个FireWire连接线接入计算机——Firefly上的第二个端口可将 其它Firefly 808 Universal串连至Firefly。
- 5 打开后面板上的电源开关。
- 6 若您已经安装了内附的驱动(见快速启动部分),您的计 算机将自动识别Firefly 808 Universal。安装完成后,您即 可在Firefly 808 Universal控制面板上观看和编辑Firefly 808 Universal声道的属性。
- 7 最后请在DAW软件中激活Firefly 808 Universal。在"设置", "工具"或"属性"的下拉菜单中(取决于您所使用的软件),您将 看到查看/变更输入和输出以及指定声道目的地的选项。开启 Firefly 808 Universal,您即可开始制作音频。

### 前面板

#### 1 、电源开关 Power Button

按下此开关即可开启Firefly 808 Universal,同时电源按钮将变亮。

#### 2、FireWire LED指示灯 FireWire LED

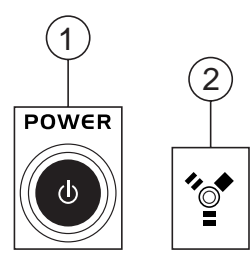

当FireWire接口接入连接计算机的设备,此LED指示灯将变亮。

#### 3、声道1和2输入 Channel 1 and 2 Inputs

这两个Combo插孔可连接平衡XLR 3-芯连接器(连接动圈式或电 容式麦克风)或1/4"TRS Phone型插头(连接电子或低音吉它等乐 器)。

注意:将高电平的信号接入Combo插座时,务必释放PAD按钮调低信号的 音量。

#### 4、输入增益控制1-8 Input Gain Control 1-8

顺时针旋转此旋钮可增加相应声道的麦克风/高电平输入增益。您 可对信号进行50dB的增益,但请务必确保将增益控制在50dB以 下,以防输入信号过高达到峰值。最佳的范围是-6dB-,您将获 得更大的调节空间,并可避免达到峰值。

#### 5、PAD 选择器

此按钮可调节声道1和2的灵敏度。按下此钮,可对输入信号进行 20dB的衰减,可将麦克风或乐器连接至Combo输入插孔。

#### 6、+48V幻象电源 +48V Phantom Power

按下其中一个按钮将开启对应声道的+48V幻象电源,即可接入 电容式麦克风或铝带式麦克风(或其它需开启+48V电源的设备)。

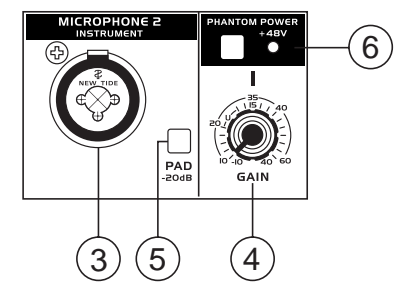

打开幻象电源将伴随LED指示灯的闪亮。如果您无法正确的把握 麦克风是否需要幻象电源,请参考麦克风的使用说明书。

#### 7、耳机输出插孔和增益控制

#### Headphone Output Jack and Gain Control

经Firefly 808 Universal混音后的所有音频都可用耳机监听,并可 通过相应的控制调节信号音量。

#### 8、主音量控制 Main Level Control

此开关可调节经由Main L和Main R的FireWire返送信号或各种模 拟和数字输入信号的最终音量。

#### 9、LED 电平表 LED Level Meter

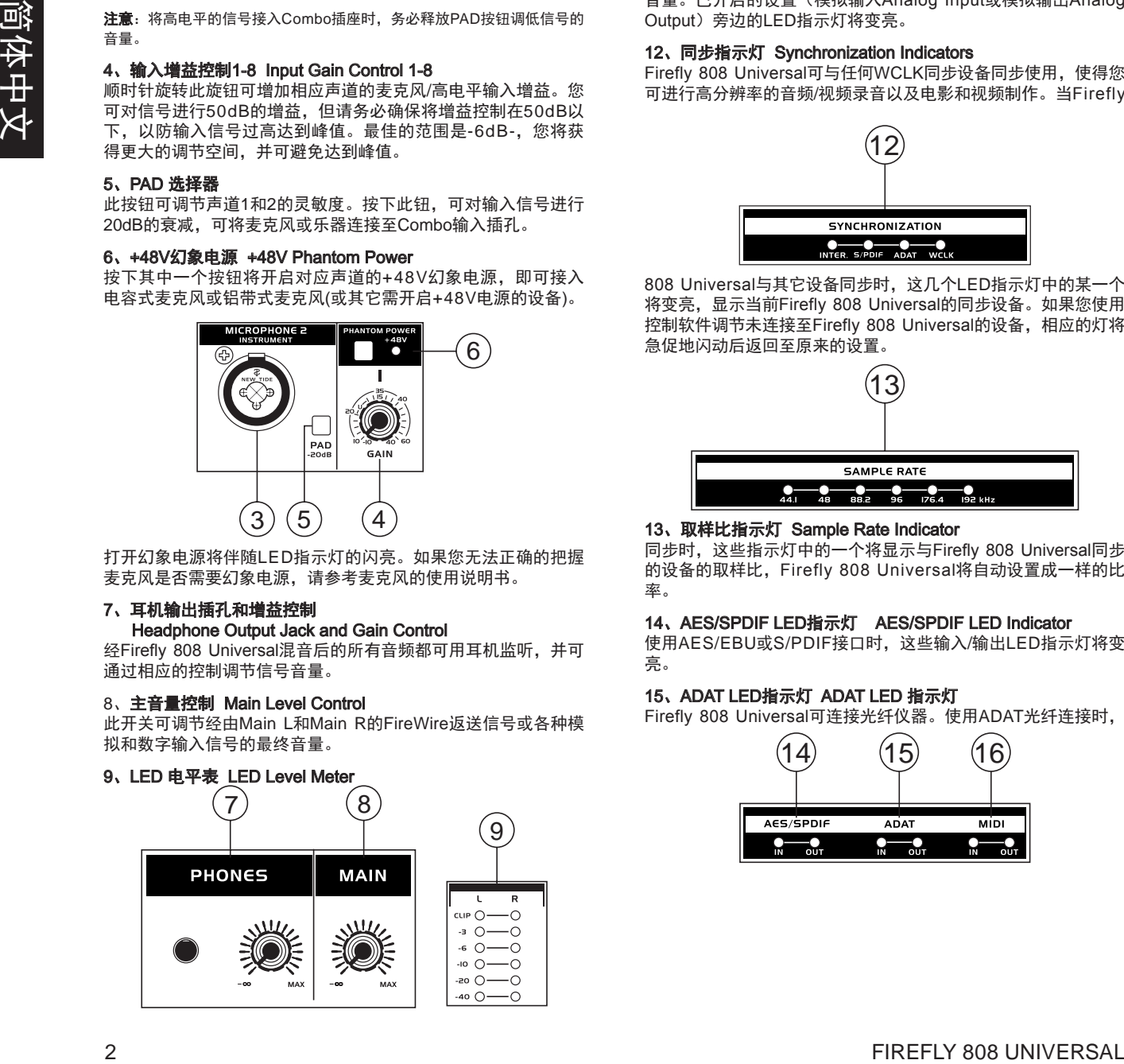

这个立体6段LED电平表可显示8个模拟输入声道的总信号音量。 建议使用者将信号稳定在-6dB左右,以避免出现峰值。

#### 10、声道LED电平表 Channel LED Level Meters

这个4段LED电平表可显示模拟输入/输出1-8的输入/输出信号电 平。此LED指示表显示的是输入还是输出的电平取决于输入/输出 选择钮。建议使用者将信号控制在-20,-10左右,以避免信号失 真或达到峰值。

#### 11、输入/输出选择开关和指示灯

Input/Output Select Switch and Indicator

此开关可决定LED电平指示表显示是Firefly 808 Universal的输

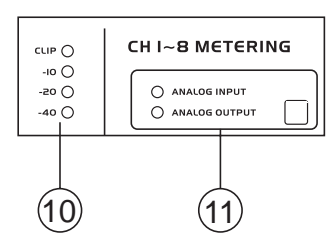

入还是输出声道的信号。使用此按钮可很容易地比较输入/输出 音量。已开启的设置(模拟输入Analog Input或模拟输出Analog Output)旁边的LED指示灯将变亮。

#### 12、同步指示灯 Synchronization Indicators

Firefly 808 Universal可与任何WCLK同步设备同步使用, 使得您 可进行高分辨率的音频/视频录音以及电影和视频制作。当Firefly

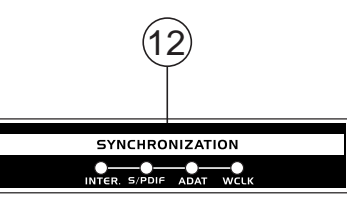

808 Universal与其它设备同步时,这几个LED指示灯中的某一个 将变亮,显示当前Firefly 808 Universal的同步设备。如果您使用 控制软件调节未连接至Firefly 808 Universal的设备,相应的灯将 急促地闪动后返回至原来的设置。

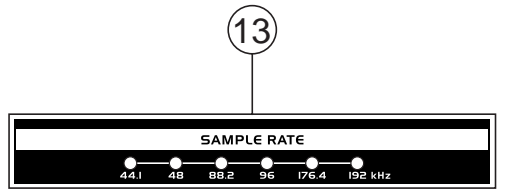

#### 13、取样比指示灯 Sample Rate Indicator

同步时,这些指示灯中的一个将显示与Firefly 808 Universal同步 的设备的取样比,Firefly 808 Universal将自动设置成一样的比 率。

#### 14、AES/SPDIF LED指示灯 AES/SPDIF LED Indicator

使用AES/EBU或S/PDIF接口时,这些输入/输出LED指示灯将变 亮。

#### 15、ADAT LED指示灯 ADAT LED 指示灯

Firefly 808 Universal可连接光纤仪器。使用ADAT光纤连接时,

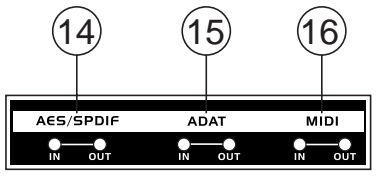

#### 16、MIDI 指示灯 MIDI Indicator

使用MIDI接口时,这些输入和输出的LED指示灯将变亮。

#### 后面板

#### 17、高电平输入声道1和2 Line Input Channel 1 and 2

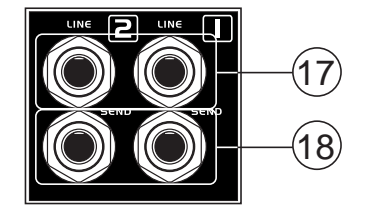

这些输入插孔可连接高电平设置,接收从FireWire接口输入的信 号,然后直接输往声道1和2输出Channel 1 and 2 Sends。

#### 18、声道1和2输出 Channel 1 and 2 Sends

这些输出与声道1和2输入一样,可用于其它设置。

#### 19、输入声道3 ~ 8 Input Channel 3 to 8

这些声道都含有一个平衡1/4"TRS高电平输入,可连接任何高电 平设备,如CD播放器,DAT录音机。您还可连接类似的,不带 FireWire接口的调音台,将其信号输往计算机。3-芯的XLR麦克 风输入连接器用于连接电容式或动圈式麦克风。

#### 20、主输出 Main Outputs

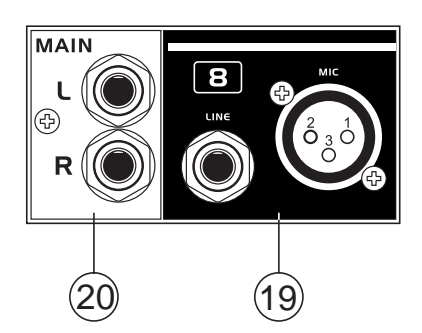

这些1/4"TRS输出可将Firefly 808 Universal返送信号的主立体混 音输往外部装置。模拟声道1,3,5,7的信号将被输往左输出, 2, 4, 6, 8的信号输往右输出。使用FireWire & USB接口时, 可 使用Firefly Mixer软件的交叉衰减滑杆器选择FireWire返送信号和 输往这些输出的模拟信号的混音程度。主输出可根据您的需求连 接有源音箱,监听器,或其它调音台。

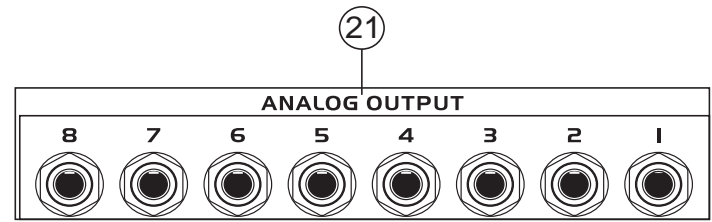

#### 21、模拟输出 Analog Outputs

这 些 是 平 衡 1 / 4 " T R S 高 电 平 输 出 , 可 输 出 高 电 平 信 号 (+4dBu)。使用者可使用这些输出的的一对奇数或偶数输出获 得立体输出,甚至可以获得环绕混音(5.2或6.2)。模拟输出1和 2可输出模拟输入或FireWire/USB返送信号的立体混音,是录音 室监听器或低音喇叭的理想选择(若使用5.2或6.2环绕混音)。

#### 22、AES/EBU 输入/输出

这是一个标准的XLR AES/EBU数字接口,可接入数字AES设 备。使用此输入和输出插孔时,Firefly 808 Universal前方面板上 的In 输入或Out 输出LED将变亮。

23、S/PDIF /AES 输入开关 S/PDIF /AES In Switch 此开关可决定使用哪一个数字输入。

24、S/PDIF 输入/输出 S/PDIF In/Out

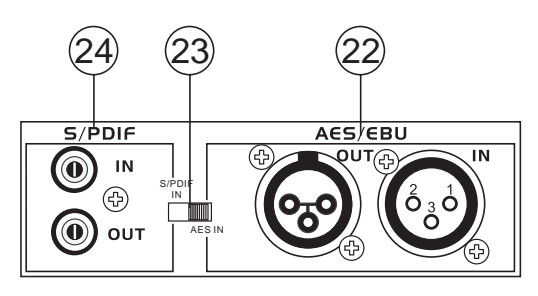

这是标准的RCA S/PDIF数字音频输入/输出,可连接数字调音 台, DAT录音机, 或任何使用RCA数字接口的外部装置。使用 S/PDIF时请务必使用75欧姆带RCA插头的同轴连接线。S/PDIF 传输过程中常见的问题或接触不良都是因为使用了不正确的连接 线。在计算机的Firefly调音台软件选定此选择时,使用者还可使 用这些输入连接高速的S/PDIF设备。

#### 25、FireWire /USB接口和选择开关 FireWire Ports and Select Switch

这些连接为数字USB和FireWire(IEEE 1394)接口,可将Firefly 808 Universal接收到的信号传输至计算机,供您的数字音频工作 站软件Digital Audio Workstation Software进行录音, 编辑, 混音 等。

接口旁边的开关可选择使用的接口类型。

一共有两个FireWire端口供您选择,您只需将一个连接至您的计

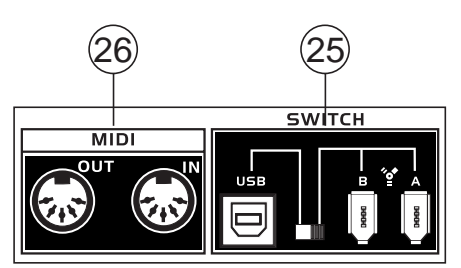

算机。另外一个端口可连接另一个Firefly 808 Universal,可成倍 的增加输入端口!

#### 26、MIDI 输入/输出 MIDI In/Out

这些输入可通过FireWire或USB接口将16 路MIDI声道的信号输往 计算机,同样可接收16个返送信号。这些声道可在Firefly控制软 件Firefly Control Software显示,可运用于大多数的MIDI音乐。

#### 27、ADAT 输入/输出 ADAT In/Out

这是一个标准的TOSlink ADAT光纤接口,同样可以用于您的 ADAT设备。此选项经计算机的的Firefly混音软件选择后,这个输 入还可用于SMUX输入。

#### 28、WCLK 输入/输出 WCLK In/Out

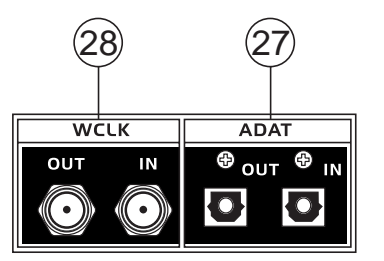

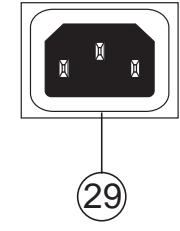

这些是BNC输入/输出连接器可连接标准的Word Clock Syncs,类似于DVTR和其它数字设备。

#### 29、AC电源输入和保险丝盒

将内附的AC电源线与此连接器相连,另一端接入适配的电源供应器。保险丝盒位于连接器的正下方。若保险丝熔断,请打开保险丝盒盒 盖,换以指定的型号(见盒盖)。

# FIREWIRE / USB接口

#### 系统要求

以下为连接Firefly 808 Universal对计算机系统的最低要求,如果无法达到以下配置,操作中将产生不便。

#### **Windows**

- Microsoft**®** Windows**®** XP SP1和SP2/Vista**®**
- 可用的FireWire 或 USB2.0接口(建议使用FireWire接口:带TI芯片的ADS Pyro 64 FireWire卡)
- Intel 奔腾处理器**®** 4个处理器或类似的AMD Athlon 处理器
- 主板Intel 或VIA 芯片集
- 5400 RPM或快速硬盘驱动(7200 RPM或8MB高速缓冲处理器)
- 512MB或更多RAM (1G或更大)

#### **Macintosh**

- OS X 10.3.5或支持FireWire的操作系统(OS X 10.4.7 更具有稳定性)
- G4或更新的处理器
- 512MB或更多RAM

#### 驱动程序安装

为了能有效的在PC上使用Firefly 808 Universal,必须安装必需的驱动CD(ASIO和WDM驱动)。安装每一步时,应仔细阅读指导,此过程 中会提示用户插入或拔出FireWire设备。Mac用户无需安装驱动,只需安装随附CD的Mixer软件。请务必注意,您安装的驱动取决于您使 用的是FireWire还是USB接口,请确保安装正确无误。

#### **Windows XP (**带服务包**1**或**2)/Vista**

- 1 启动安装前,应关闭所有的应用程序。
- 2 确保Firefly 808 Universal未曾接入计算机的FireWire或USB输入。

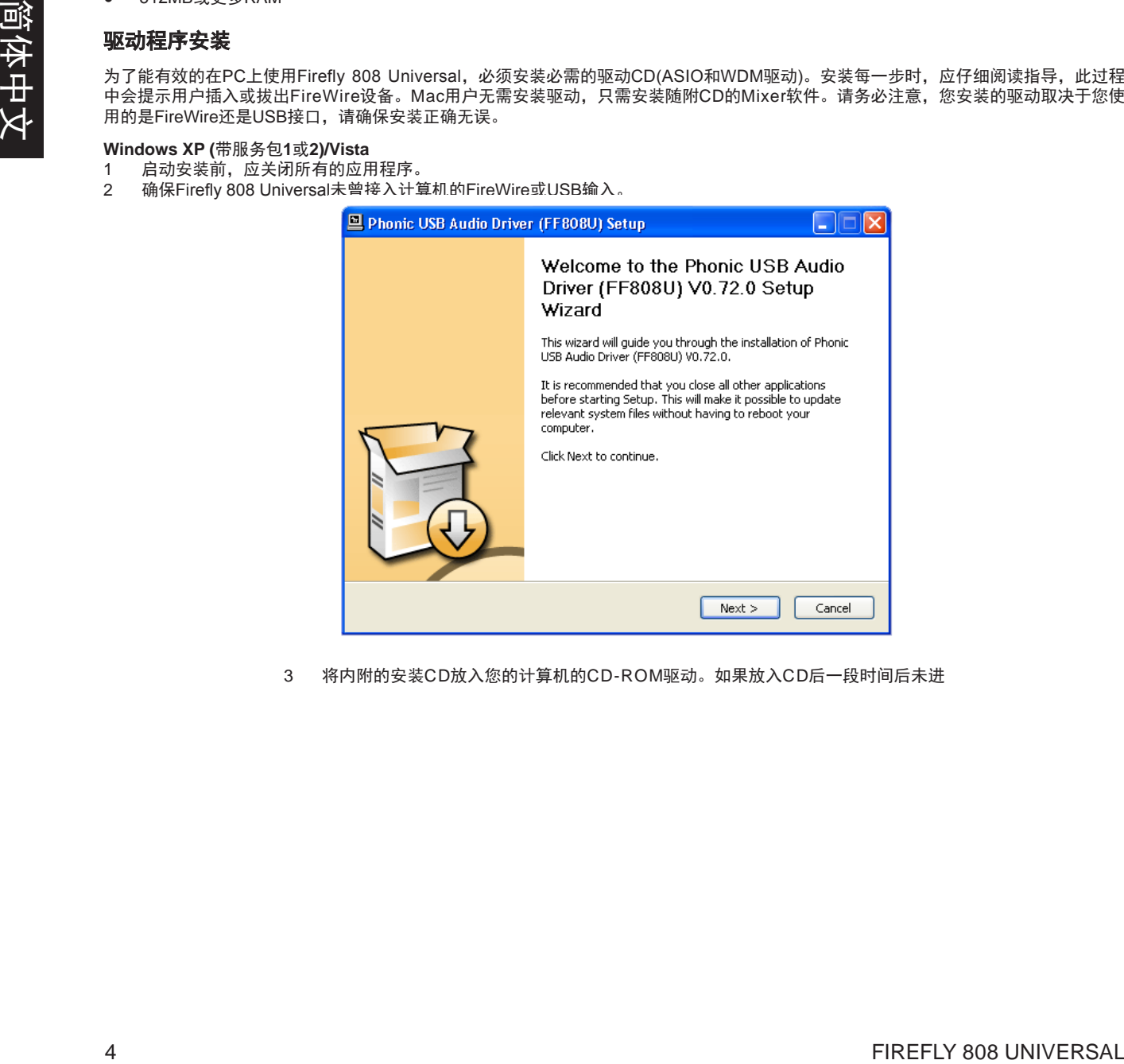

3 将内附的安装CD放入您的计算机的CD-ROM驱动。如果放入CD后一段时间后未进

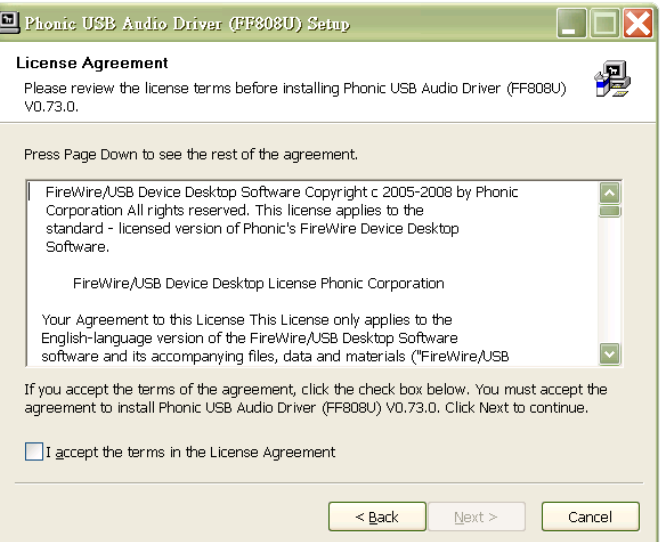

行自动安装程序,点击"我的电脑"→CD-ROM驱

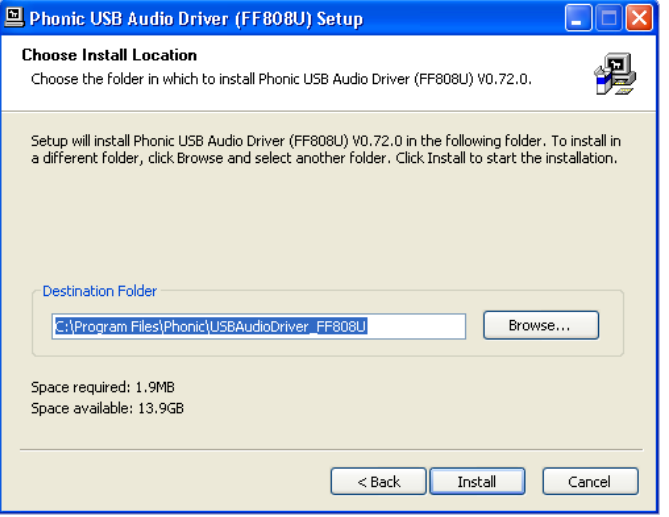

动→ "FireWire驱动和控制面板"或"USB驱动和控制面

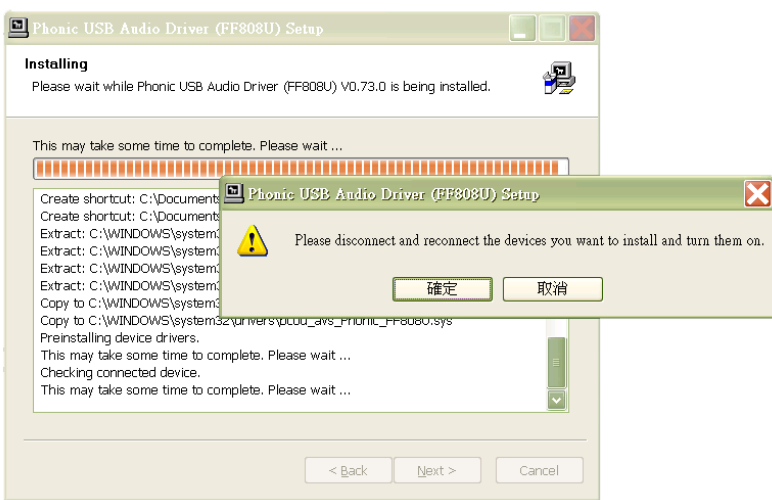

板"→运行"setup.exe" 手动启动安装。与此同时可安装Firefly的控制面板软件和Firefly 808 Universal Mixer

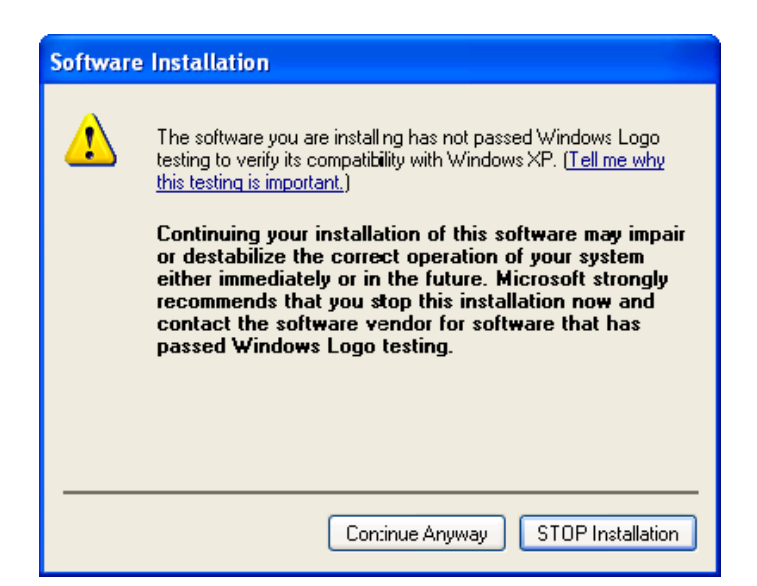

- 软件。
- 4 按照桌面提示进行安装。以下为USB驱动的安装步骤,FireWire驱动的安装也基本相似。

确保其它运行程序全部关闭,未将Firefly 808 Universal接入计算机,点击"Next"下一步。 阅读并接受协议书条款,点击"Next"下一步继续。

选择新的目的盘安装,或点击"Install"安装接受默认目录。

将Firefly 808 Universal接入计算机并打开电源,若已经接入Firefly 808 Universal,只需将其重新开启。

如果桌面提示软件未能通过Windows标识测试,点击 "Continue Anyway"下一步。Vista系统中,您也将收到类似的信息提示签署的驱动。 安装完成后,您便可在任务栏查看到Phonic的Control Panel Software控制面板软件,此时您即可放心的使用此装置。

#### **Macintosh OS X ( 10.3.5** 或更新版本**)**

Firefly 808 Universal可兼容Macintosh操作系统 10.3.5或更新版本。请首先确认您使用的是Macintosh操作系统X 10.3.5或更新版本, 将 Firefly 808 Universal接入计算机FireWire端口。确认Firefly 808 Universal运行中,打开Utilities文件, 双击Audio MIDI Setup按钮。

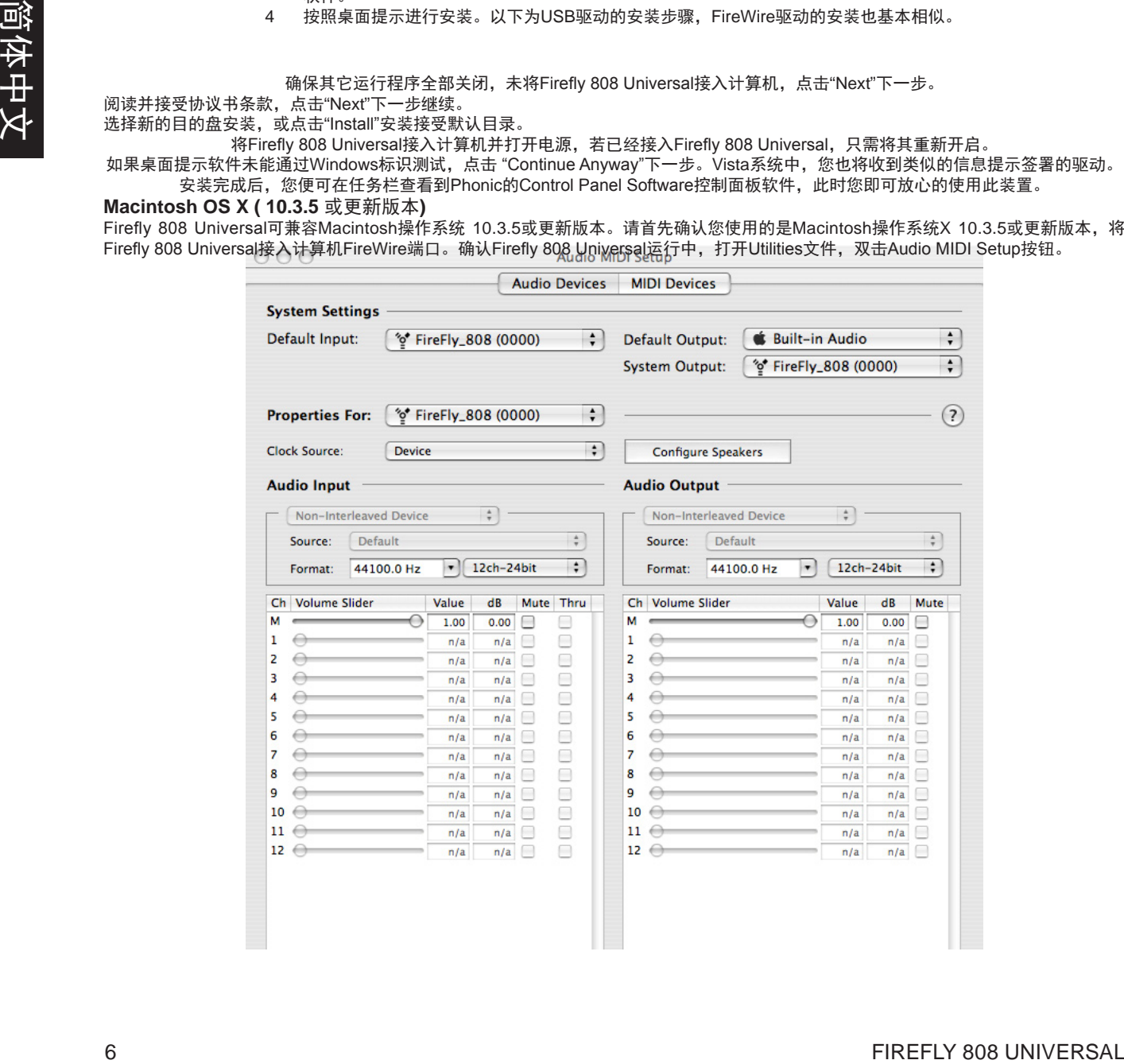

进入音频设置区。在"Properties for"的下拉选钮中选择Firefly 808 Universal。在窗口的最下端,可对Firefly 808 Universal的安装 进行编辑。属性中的取样比和计时源可以修改。用户也可选择将 Firefly 808 Universal设置成默认的输入/或输出设置。

Mac的用户可使用GarageBand Digital Audio Workstation Software兼容 Firefly 808 Universal。

### 声道分配

在个人计算机上使用Digital Audio Workstation数字音频工作站 时,以及包含的Phonic FireWire控制面板软件时,以下的声道将 被指定到FireWire设备的输入声道。它们可经由Phonic的控制面 板软件变更。

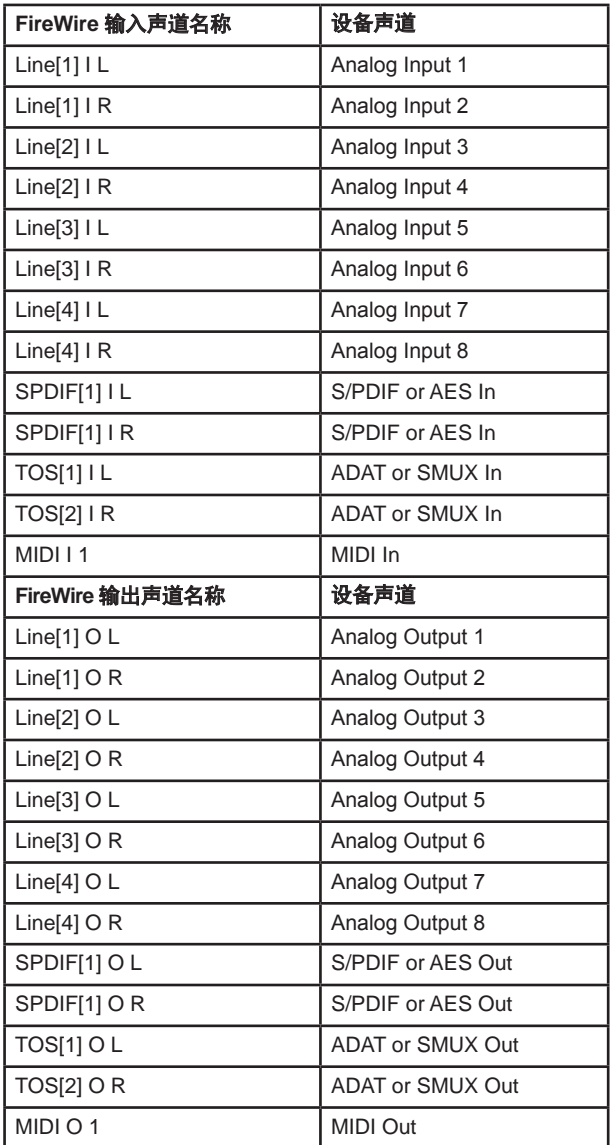

如想改变输入声道的名称可打开Phonic的控制面板软件。在控制 面板的左边为类别设置。点击"Input Channel"输入声道,桌面将 显示所有输入声道的名称。标记要修改的声道,点击控制窗口下 端的"Edit Channel Name"编辑声道名称,将会弹出另外一个对话 框,允许用户修改声道名称。

如果您想在PC上使用Firefly 808 Universal的默认设置,只需 打开窗口控制面板,选择"Sound and Audio Devices"声音音频 设置。选择音频钮,从输出设置的下拉菜单中选择Firefly 808 Universal。也可通过编辑程序设置/选择将Firefly 808 Universal 设为默认的输出设备。

#### **Cubase LE 4**

Cubase LE是与Firefly接口兼容的相当有效的程序,用户可对音 频进行录音,混音,编辑,删除,以及修改音轨等处理。请务必 注意, 内附的Cubase LE版本只允许同时进行8个声道, 使用者 如想操作更多的输入声道请更新成Cubase SX或兼容DAW的软 件。

#### 安装

将Firefly附带的Cubase LE 4安装CD置入计算机的CD驱动。启 动安装程序。

#### 启动

成功完成安装过程后,还需进行以下步骤才能有效的使用Firefly 808 Universal。

- 1、打开Cubase LE 4程序,开启新的项目。将一个或两个音轨添 加至这个项目。
- 2、打开"Device"的下拉菜单选择"Device Setup"设置安装,在左 边选择"VST Multitrack"VST多轨道。
- 3、在ASIO驱动的下拉菜单中选择"Phonic ASIO"驱动。弹出的对 话框将询问您是否转换ASIO驱动。点击"Switch"转换。这样 就完成了基本的安装。
- 4、启动从Firefly 808 Universal接收的音频轨道。
	- a. 打开"Device"的下拉菜单选择 "VST Input" VST输入, 将会显示各种的输入("Phonic FF808 Ch 1","Phonic FF808 Ch 2"等等)。
	- b. 点击声道下方的"Active"激活8个声道。请特别注意,一 次只能激活8个声道,这是因为受限于Cubase LE 4 , 如果需要更多的输入声道,请更新Cubase的版本,或 使用其它的DAW软件。( 8个声道相等于8 x Mono或4 x Stereo )
- 5、预获知更多Cubase的操作,请在程序运行时按F1查询。

如果您想重新设置Phonic ASIO驱动,只需打开"Devices"的下拉 菜单,选择"devices setup"设置安装,点击"reset"重设,后选择 "Phonic ASIO Driver",选择"OK"继续,Firefly 808 Universal将 可再次运作。

#### FireWire 控制面板

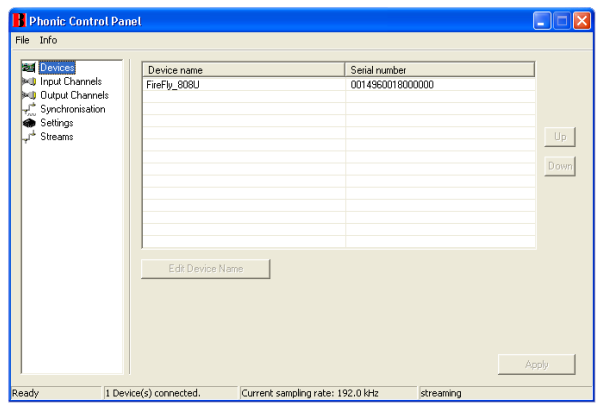

选择程序菜单的捷径即可快捷的打开FireWire的控制面板。此程 序不仅可以更改设置和声道的名称属性,还可纠正潜伏事件,更 改取样比等等。

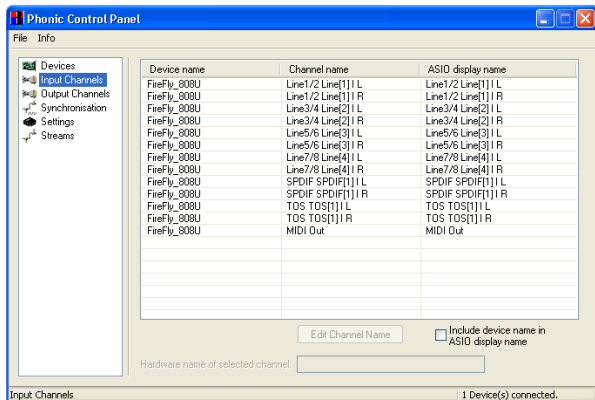

#### 设置

设置区内,用户可检视和编辑连接至计算机的FireWire或USB设 备的名称。

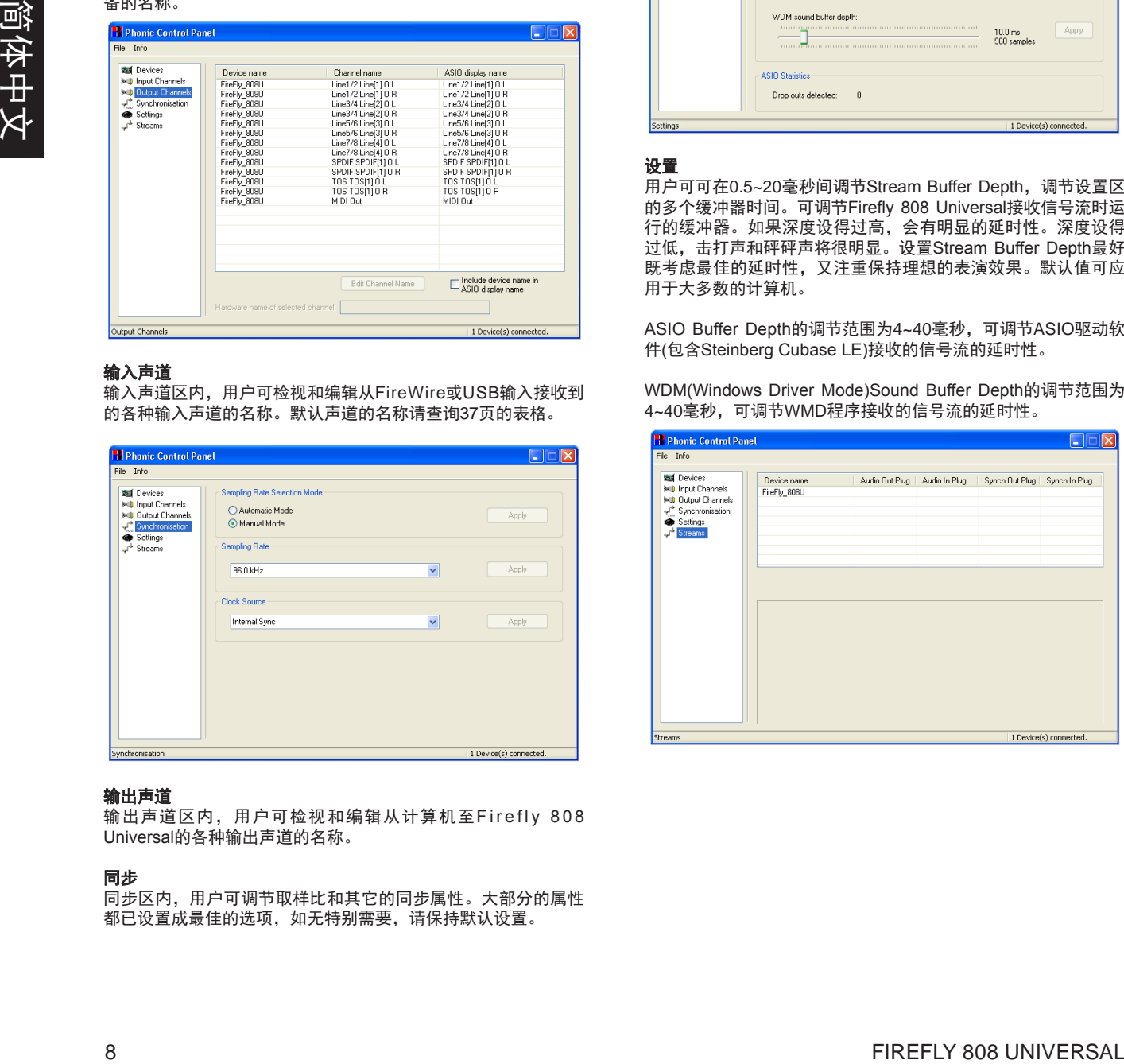

#### 输入声道

输入声道区内,用户可检视和编辑从FireWire或USB输入接收到 的各种输入声道的名称。默认声道的名称请查询37页的表格。

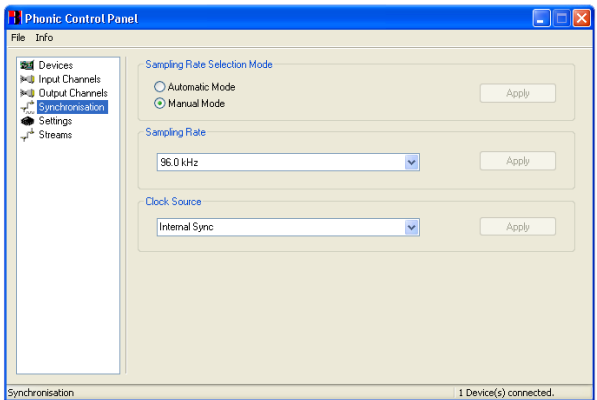

#### 输出声道

输出声道区内, 用户可检视和编辑从计算机至Firefly 808 Universal的各种输出声道的名称。

#### 同步

同步区内,用户可调节取样比和其它的同步属性。大部分的属性 都已设置成最佳的选项,如无特别需要,请保持默认设置。

首先,同步模式是可以调节的,但不建议新手使用。同步模式也 就是最基本的决定计算机的时间设置的方法(如计算机所使用的 决定接收到的音频信号的时间)。此设置的默认值为"CSP", 即 Firefly决定设置的时间。其余的选择可设置FireWire所依照的计 时依据。如果系统存在两个时间设置,将会产生混乱,最好能够 避免。如果Firefly 808 Universal为接入计算机的唯一的数字音频 装置,可保持此设置的默认值。

在同步设置中,用户还可对自动/手动取样比进行设置。当取样比 为手动时,用户可在取样比44.1,48.0,88.2,96.0和128kHz/s 5) 1 3, 3, 4, 4, 4, 2, 2, 2, 2, 2, 2, 2, 2, 2, 3, 3, 3, 3, 3, 3, 3, 3, 3, 3, 3, 4, 3, 4, 3, 4, 3, 4, 4, 3, 4, 择。许多设置的取样比不会超过44.1KHz/s,因此,使用时建议 用户不要超过此数值。

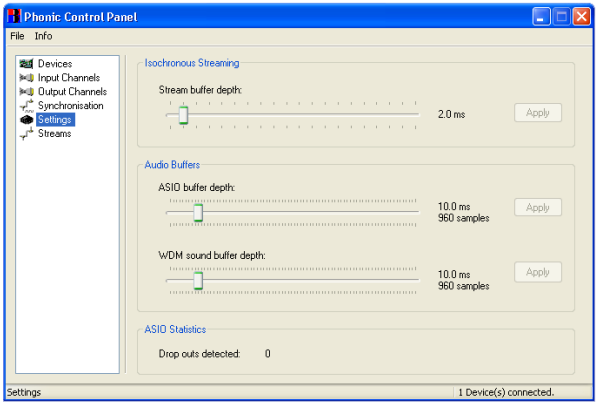

#### 设置

用户可可在0.5~20毫秒间调节Stream Buffer Depth,调节设置区 的多个缓冲器时间。可调节Firefly 808 Universal接收信号流时运 行的缓冲器。如果深度设得过高,会有明显的延时性。深度设得 过低,击打声和砰砰声将很明显。设置Stream Buffer Depth最好 既考虑最佳的延时性,又注重保持理想的表演效果。默认值可应 用于大多数的计算机。

ASIO Buffer Depth的调节范围为4~40毫秒, 可调节ASIO驱动软 件(包含Steinberg Cubase LE)接收的信号流的延时性。

WDM(Windows Driver Mode)Sound Buffer Depth的调节范围为 4~40毫秒,可调节WMD程序接收的信号流的延时性。

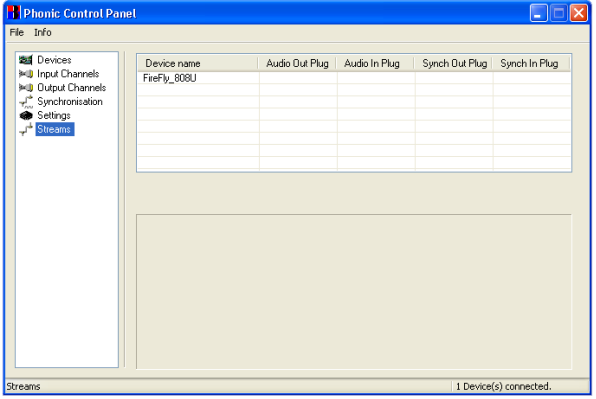

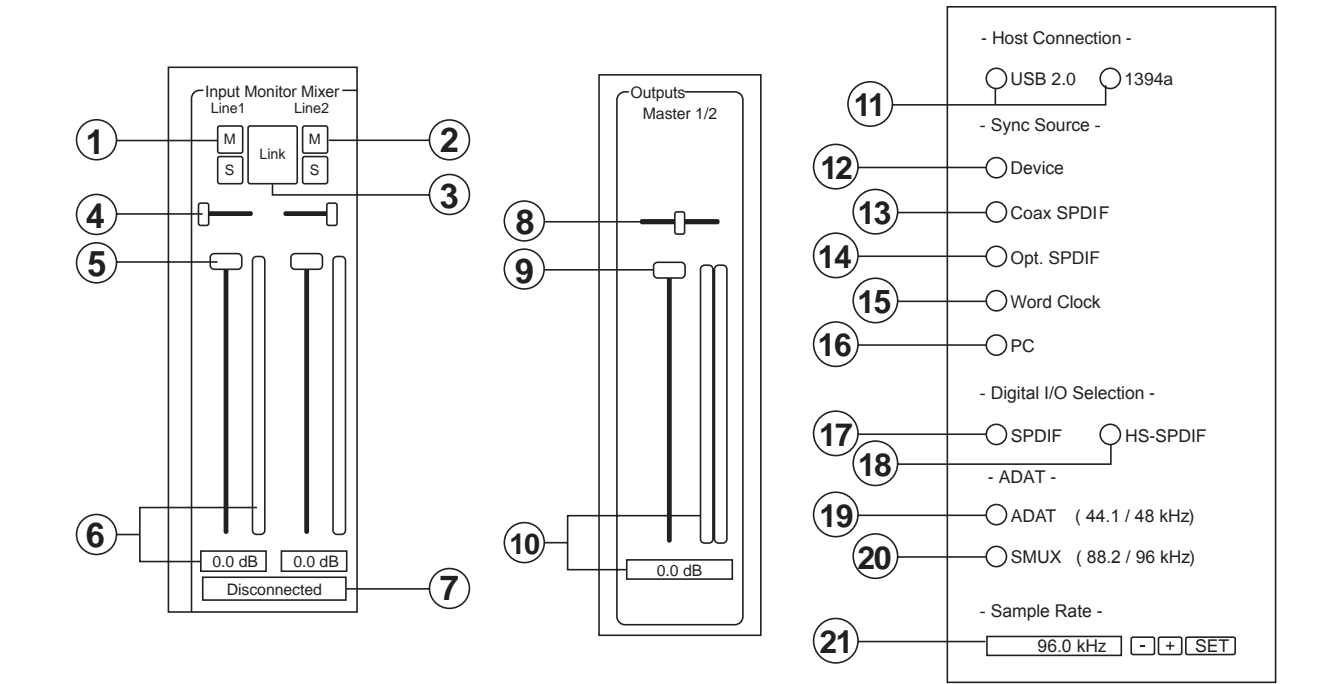

在此对话框中,用户还可检视"drop out statistics"丢失数据,可 查询FireWire连接中断的时间。

#### 声道流 Streams

在Streams区,可检视Firefly 808 Universal设备的属性,包括每 一个输入/输出流,同步流的数目,以及所支持的取样比。

#### Firefly 808 Universal Mixer软件

未使用任何数字音频工作站软件Digital Audio Workstation Software时,可使用驱动和控制面板包含的基本Mixer来控制 Firefly 808 Universal。这个混音面板的信号可作为立体信号经由 模拟输出1和2以及耳机输出输送至Firefly 808 Universal。

#### 声道输入

#### 1、 静音控制 Mute Button

按下此按钮可将相应声道的音量调节为零,防止信号回授。

#### 2、Solo开关 Solo Button

使用此开关可将对应声道的信号调节为Solo信号,并可对信号 进行监听。处理后的信号将输往模拟输出1和2以及Firefly 808 Universal的耳机输出。

#### 3、连接按钮 Link Button

按下此开关将启动连接功能,使得用户可控制两个声道,就像将 一个经衰减器,静音,和Solo开关处理过的信号被连接至两个输 入。

#### 4、音场 Pan

Firefly 808 Universal的每一个输入都被默认设置到左输出或右输 出,奇数的输入声道被分配至左输出,偶数分配至右输出。

#### 5、音量滑杆 Fader

点击音量滑杆底端并按住鼠标可调节各声道通过FireWire/USB连 接输往计算机的信号的音量。在连接模式下,一个音量滑杆可同 时控制两个声道。

#### 6、电平表 Level Meter

这两个以计算机为基础的Mixer可显示FireWire/USB接口接收到 的输入信号的电平。这个图形条可视觉化的显示电平,使用者可 准确的读取音量滑杆调节下输入电平的分贝数。

#### 7、声道状态(仅适用于数字声道)

 Channel Status (digital channels only) 这个窗口可显示Firefly是否接入数字设备。若有数字设备正确的 接入,此显示将自动更新。

#### 输出声道

#### 8、平衡 Balance

主输出的平衡控制默认的设置于中间位置。向右减削右声道信号 增强左声道信号。向左反之。

#### 9、音量滑杆 Fader

点击音量滑杆底端并按住鼠标可调节各声道通过FireWire/USB连 接输往Firefly 808 Universal的立体输出信号的音量。调节后的信 号将被输往Firefly 808 Universal的模拟输出1和2。

#### 10、电平表 Level meter

此设置可显示经由FireWire/USB接口的两个声道的输出电平。这个 图形条可视觉化的显示电平,使用者可准确的读取音量滑杆调节下 输出电平的分贝数。

#### 主体连接

#### 11、USB/IEEE 1394选择控制

这个指示灯变红即可显示USB2.0或FireWire接口是否已接入 Firefly 808 Universal。

#### 同步声源

#### 12、设备 Device

按下此开关可将Firefly 808 Universal运用于同步声源。

#### 13、同轴S/PDIF Coaxial S/PDIF

选择此项即可将任何共轴S/PDIF设备作为同步声源。若Firefly

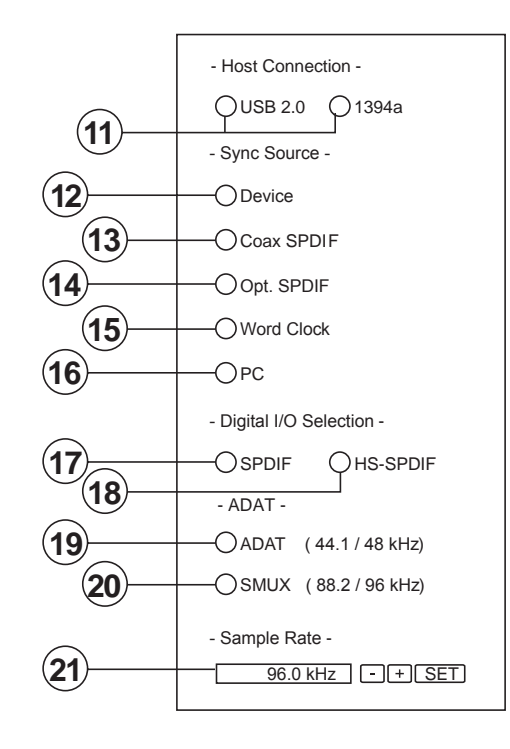

808 Universal的S/PDIF输入端未接入任何设备,面板上对应的 同步声源的LED指示灯将急促的闪动然后恢复之前选择的同步声 源。

#### 14、光纤S/PDIF Optical S/PDIF

选择此项即可将任何光纤S/PDIF设备作为同步声源。若Firefly 808 Universal的光纤S/PDIF输入端未接入任何设备,面板上对应

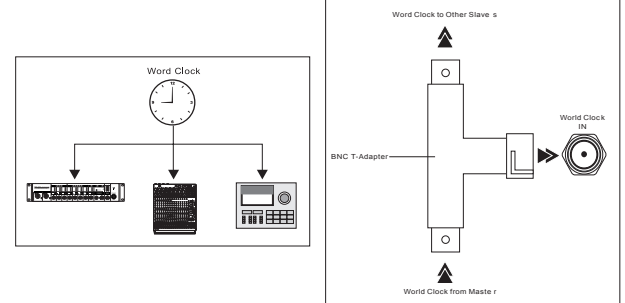

的同步声源的LED指示灯将急促的闪动然后恢复之前选择的同步 声源。

#### 15、Word Clock

选择此项即可将Word Clok 作为同步声源。若Firefly 808 Universal的BNC Word Clok 输入端未接入任何设备,面板上对 应的同步声源的LED指示灯将急促的闪动然后恢复之前选择的 同步声源。请参考下方的图形决定是否将Word Clok 做为同步声 源。

#### 16、个人计算机 PC

这个是默认选择,可将个人计算机作为同步声源。若设置成 PC,Firefly 808 Universal面板上对应的同步声源LED指示灯将 变亮。

注意: 若DATA和S/PDIF设置未设成同一同步声源, 请用户自行调节此问 题。

#### 数字输入/输出选择

#### 17、S/PDIF

选择此项可将S/PDIF或AES设备接入Firefly 808 Universal。

#### 18、高速S/PDIF High Speed S/PDIF

若将高速的S/PDIF产品接入Firefly 808 Universal后侧的S/PDIF 连接器,点击此选项,即可使用此设备的输出信号。

#### 19、ADAT

选择此选项可即可使用Firefly 808 Universal后方面板上的 TOSlink ADAT输入。

#### 20、SMUX

选择SMUX作为您的数字输入/输出设备,即可将SMUX产品接入 Firefly 808 Universal的ADAT TOSlink 输入。SMUX输出是典型 的8声道,若将取样比设置成96kHz,声道将减至4个。

#### 其它功能

#### 21、取样比选择 Sampling Rate Selection

在此您可选择输往计算机的信号的取样比。在大多数的应用中, 你可在44.1,48, 88.2和96kHz间进行选择。若将ADAT设置 成您的数字输入选择,即可在44.1kHz或48kHz 间选择。使用 高速的S/PDIF设置,可在176.4和192kHz间选择取样比。若将 192kHz设成取样比, Firefly的电平表将不起作用。

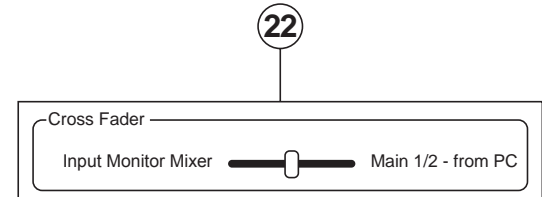

#### 22、交叉衰减滑杆 Crossfader

混音软件的交叉衰减滑杆可调节返送至计算机的模拟输入1和2 输出的信号。位于中间位置时,信号将对Firefly 808 Universal 接收到的纯信号和计算机返送至Firefly 808 Universal的信号进 行50-50混音。向左滑动滑杆,来自Firefly 808 Universal的信 号将逐渐处于主导地位;滑至最左端,将只能听见Firefly 808 Universal的信号。向右滑动滑杆,混音控制面板的立体声信号将 逐渐处于主导地位。

#### 单机模式

Firefly 808 Universal可独立运作,无需连接任何FireWire连接 器。以下几点为使用单机模式的须知。

首先,使用Firefly 808 Universal混音软件时,任何针对于输入。

输出和取样比的设置都应进行保存,即使重新开启设备或断开FireWire连接线。也就是说,任何您设定的输入和输出设置都将作为原始设 置。默认取样比为44.1kHz,默认的数字输入/输出都是S/PDIF。

同样,模拟输入都将输往相应的模拟输出,输入声道的混音将被输送至设定的数字输出(ADAT,S/PDIF等)。

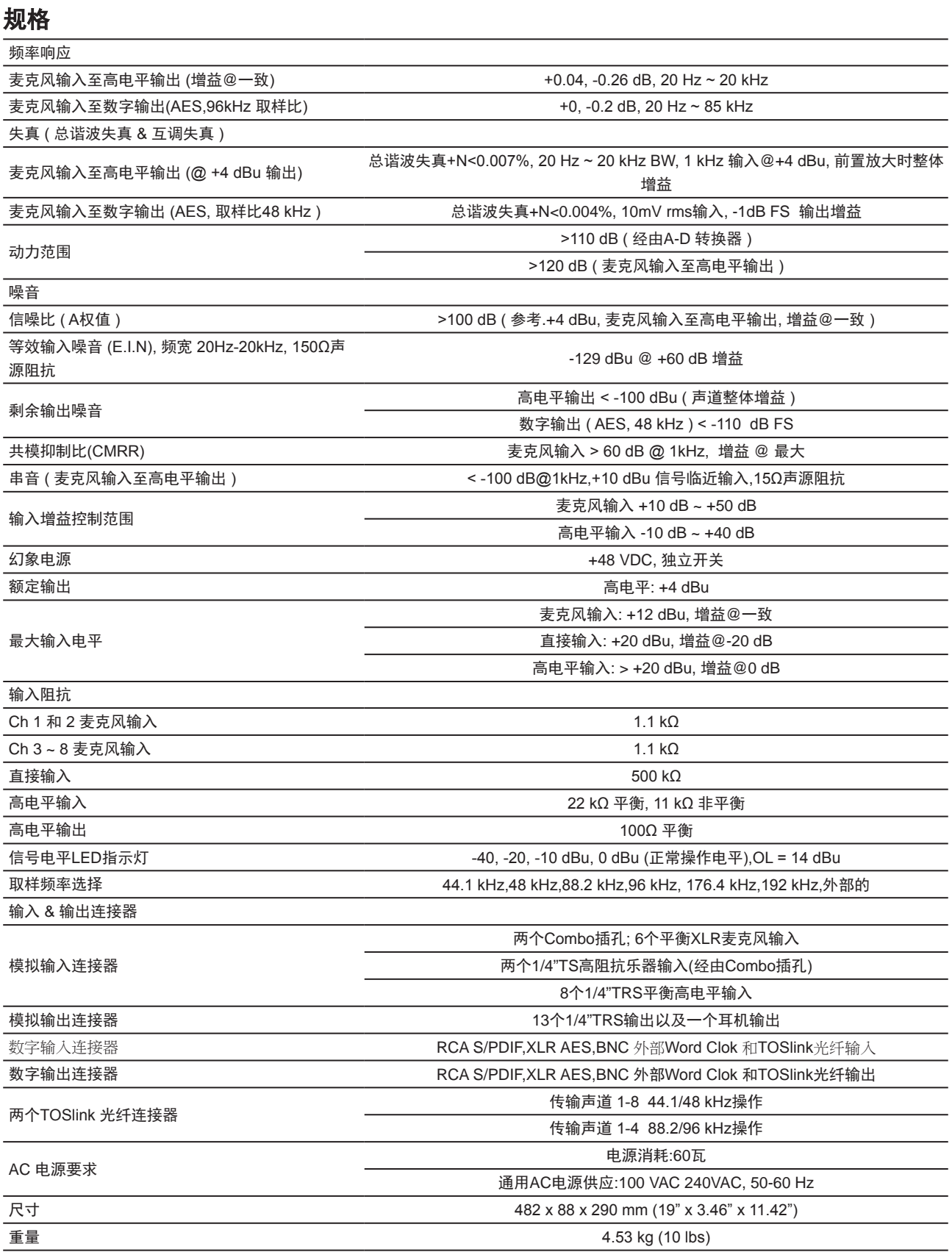

# 服务与维修

如需更换零件,服务和维修,请联系您所在国家的Phonic代理商。Phonic不向 用户提供维修手册,且建议用户不要擅自维修机器,否则将无法获得任何保修 服务。您可登录http://www.phonic.com/where/查找离您最近的代理商。

# 保修

Phonic承诺对每件产品提供完善的保修服务。根据所在地区的不同,保修时间 或有延长。自原始购买之日起,Phonic即对在严格遵照使用说明书的操作规范 下,因产品材质和做工所产生的问题提供至少1年的保修服务。Phonic可根据保 修条例自行选择维修或更换缺陷产品。请务必妥善保管购买凭证,以此获得保 修服务。对未获得RMA编号(退货授权)的申请,Phonic将不予办理退货或维修 服务。保修服务只适用于正常使用下所产生的问题。用户需严格遵照使用说明 书正确使用产品,任何因肆意损坏,擅自维修,意外事故,错误使用或人为疏 忽所造成的问题,都不在保修受理范围之内。此外,担保维修只适用于在授权 代 理 商 处 的 有 效 购 买 。 如 需 了 解 全 部 的 保 修 信 息 , 请 登 录 http://www.phonic.com/warranty/。

# 客户服务和技术支持

敬请访问http://www.phonic.com/support/。从该网站上,您可获得各种常见问 题的解答,技术指导,并可下载产品驱动,获得有关退货指导以及其它有用的 信息。我们将竭尽全力在两个工作日内回复您的问题。

> **support@phonic.com http://www.phonic.com**

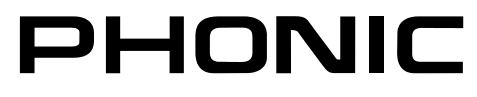

附录

# 应用

录制声乐(多部分和弦,合唱等等)或语音

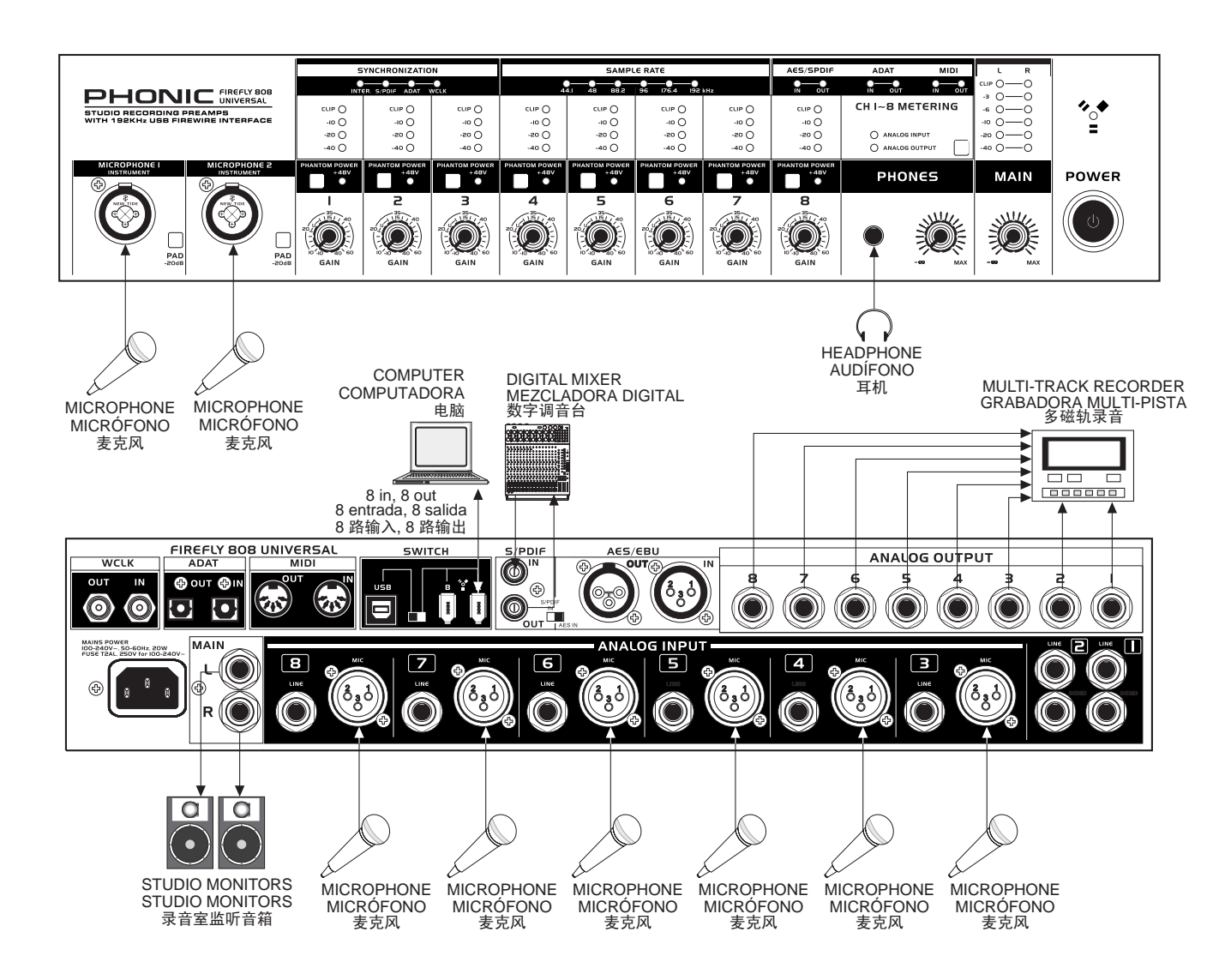

#### 制作录音室录音(不借助录音室)

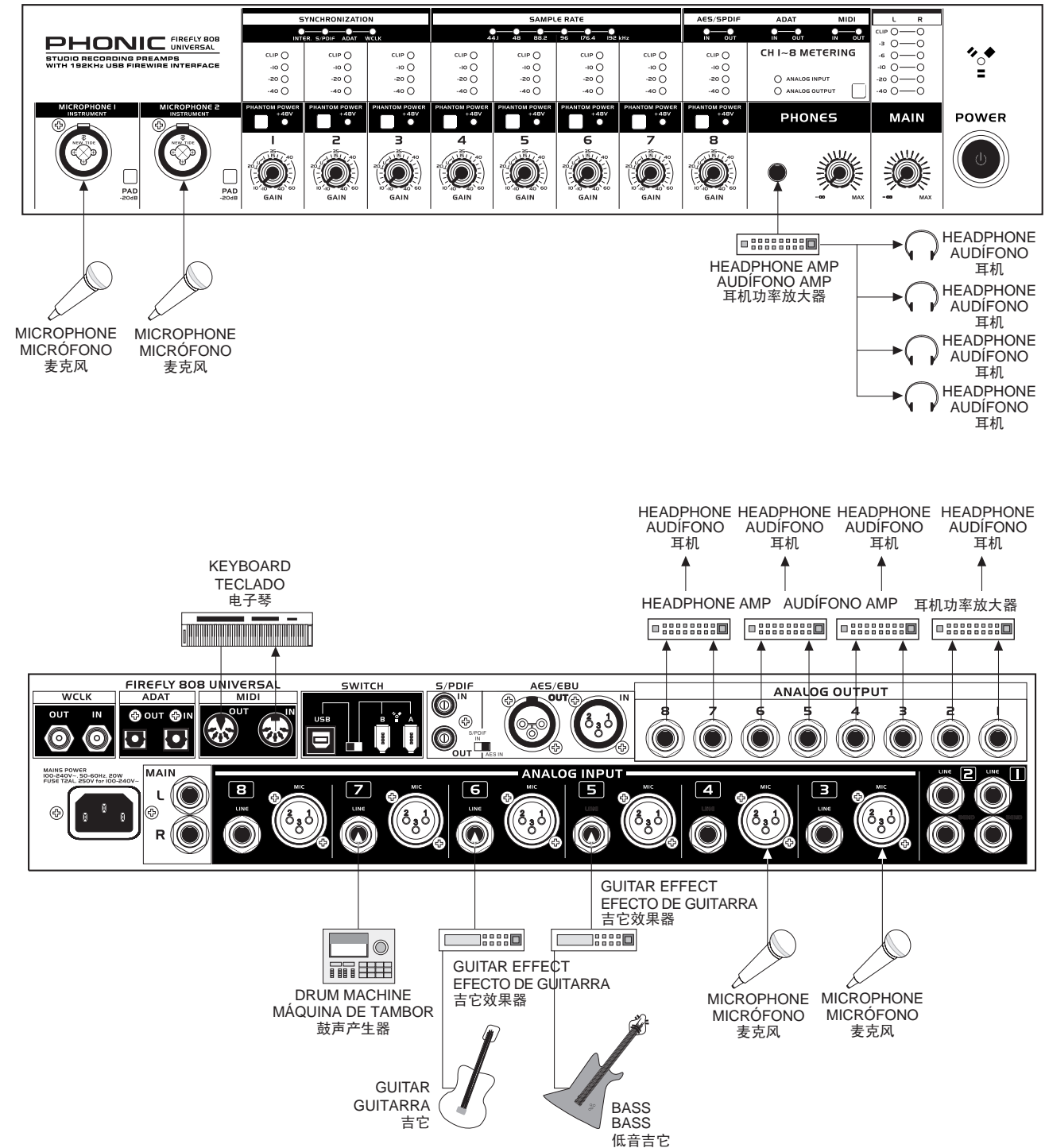

附录

制作6.2音频

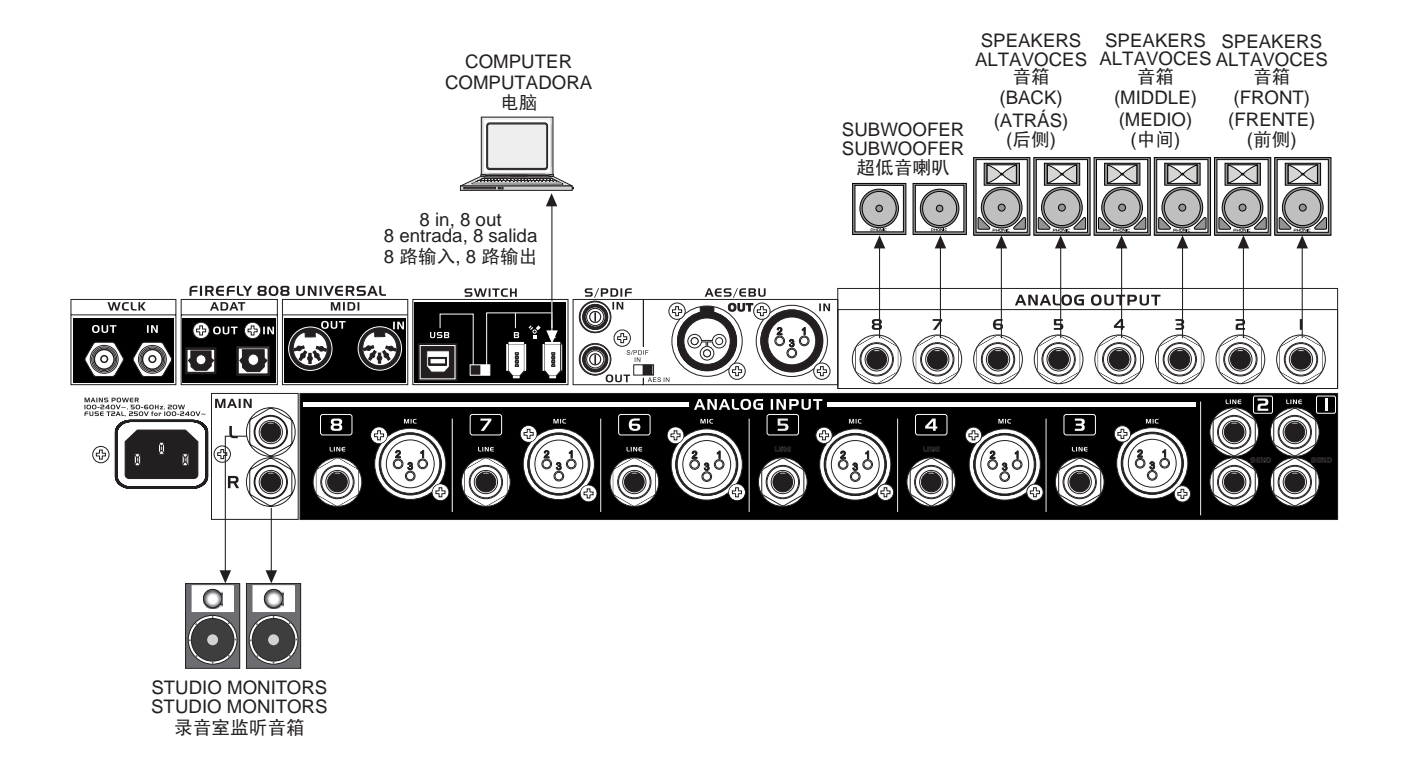

# **PHONIC**

尺寸

附录

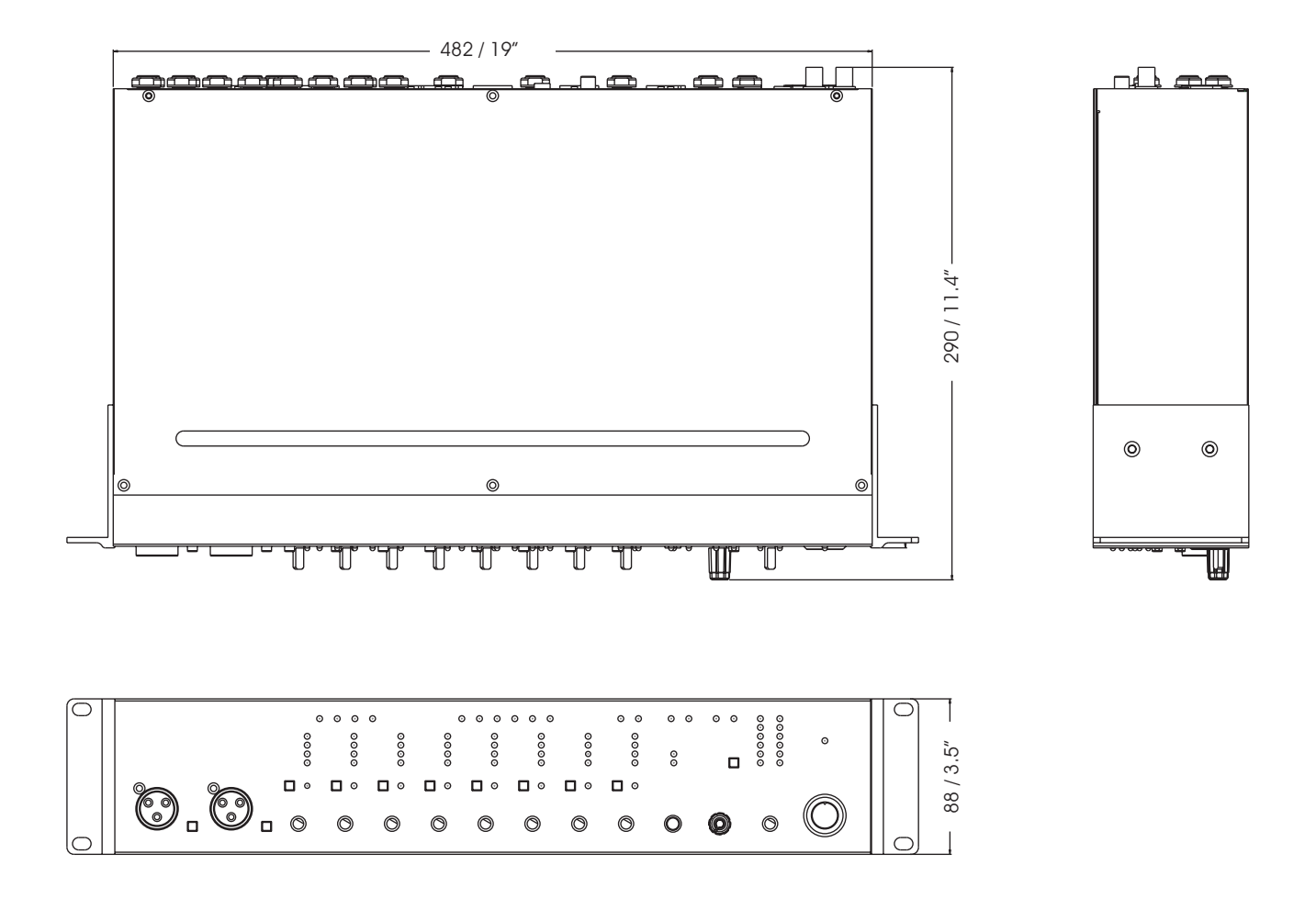

尺寸是以毫米mm/英寸inch表示。

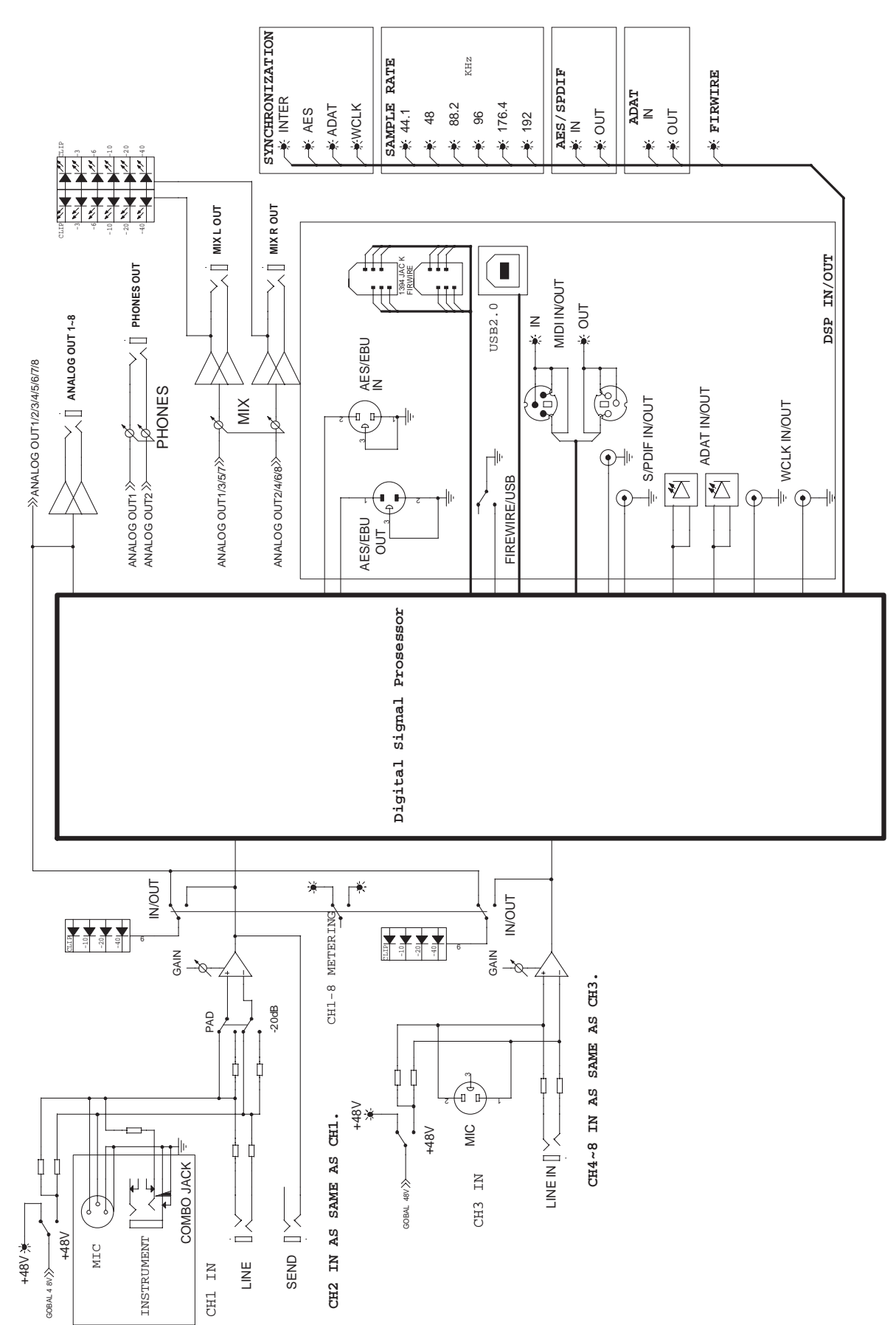

线路图

附录

 $\overline{5}$ 

# 附录

Phonic谨向广大用户推荐以下书目:

- Sound System Engineering by Don and Carolyn Davis, Focal Press, ISBN: 0-240-80305-1
- Sound Reinforcement Handbook by Gary D. Davis, Hal Leonard Publishing Corporation, ISBN: 0-88188-900-8
- Audio System Design and Installation by Philip Giddings, Focal Press, ISBN: 0-240-80286-1
- Practical Recording Techniques by Bruce and Jenny Bartlett, Focal Press, ISBN: 0-240-80306-X
- Modern Recording Techniques by Huber & Runstein, Focal Press, ISBN: 0-240-80308-6
- Sound Advice The Musician's Guide to the Recording Studio by Wayne Wadham, Schirmer Books, ISBN: 0-02-872694-4
- Professional Microphone Techniques by David Mills Huber, Philip Williams. Hal Leonard Publishing Corporation, ISBN: 0-87288-685-9
- Anatomy of a Home Studio: How Everything Really Works, from Microphones to Midi by Scott Wilkinson, Steve Oppenheimer, Mark Isham. Mix Books, ISBN:091837121X
- Live Sound Reinforcement: A Comprehensive Guide to P.A. and Music Reinforcement Systems and Technology by Scott Hunter Stark. Mix Books, ISBN:0918371074
- Audiopro Home Recording Course Vol 1: A Comprehensive Multimedia Audio Recording Text by Bill Gibson. Mix Books, ISBN: 0918371104
- Audiopro Home Recording Course Vol. 2: A Comprehensive Multimedia Audio Recording Text by Bill Gibson. Mix Books, ISBN:

附录

# **NOTES**

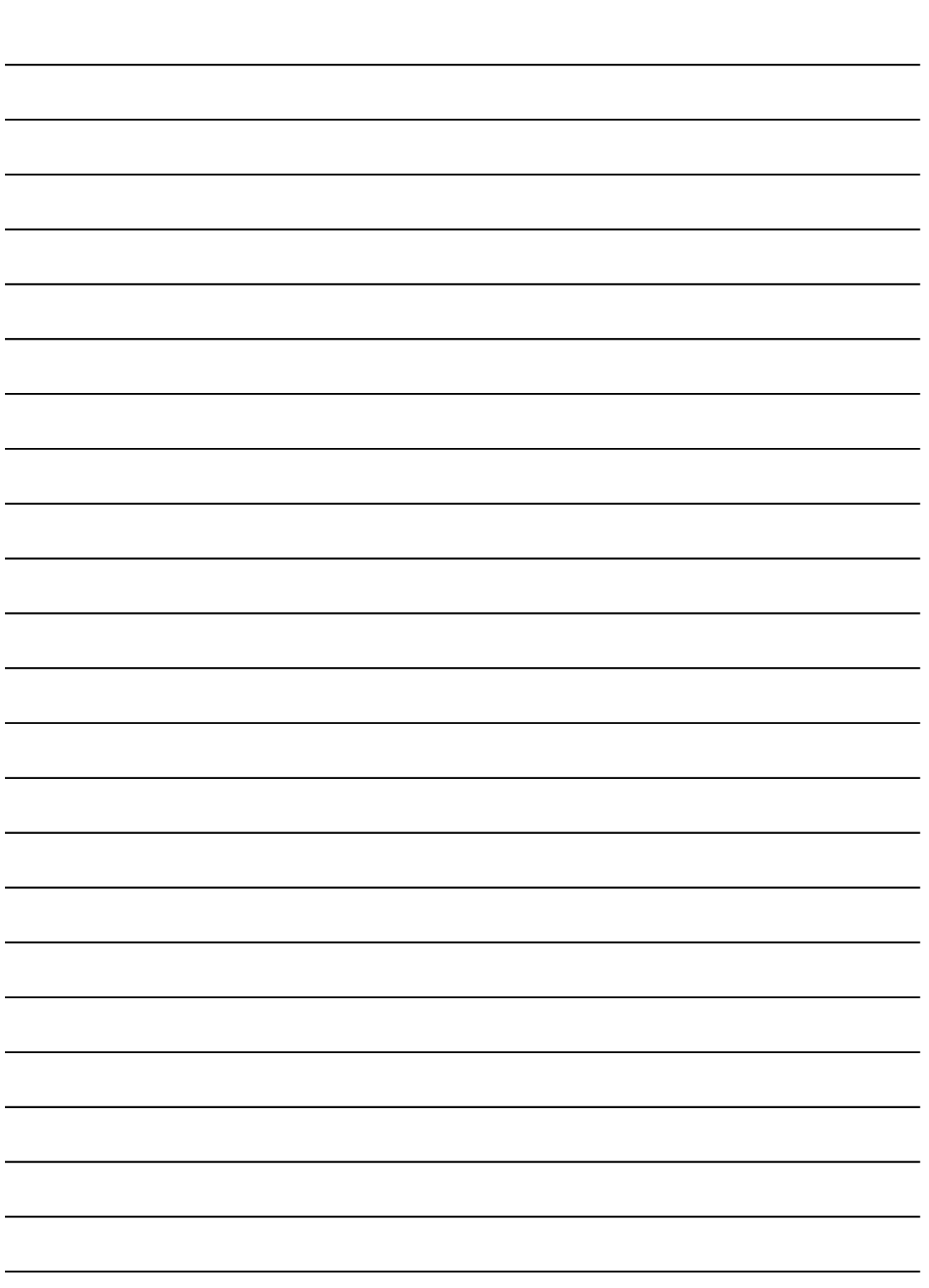

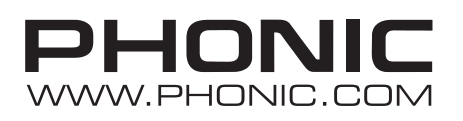